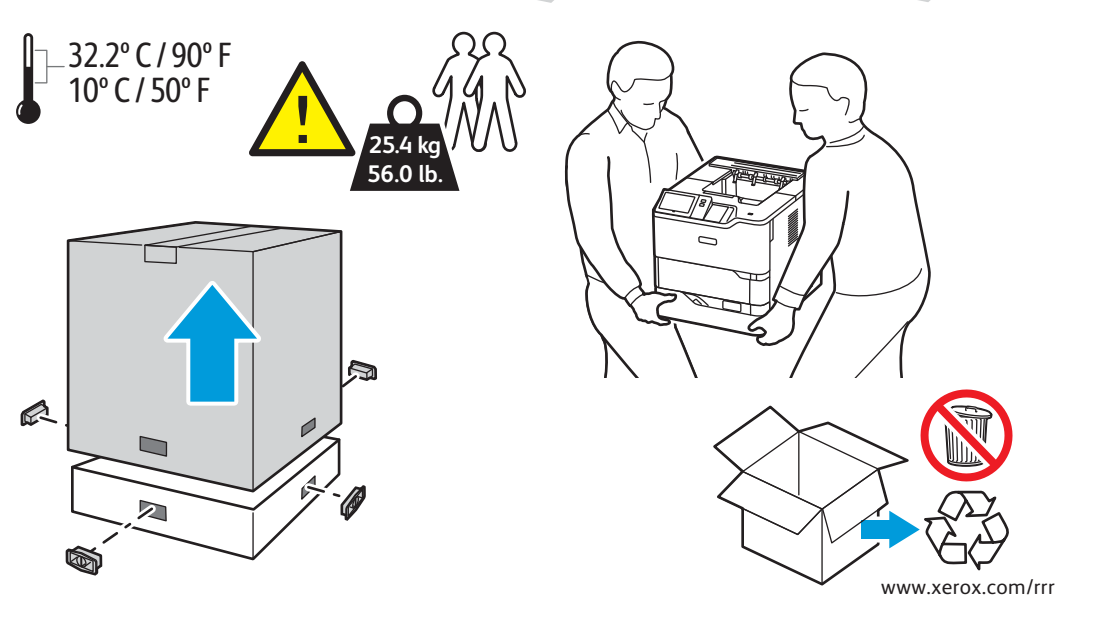

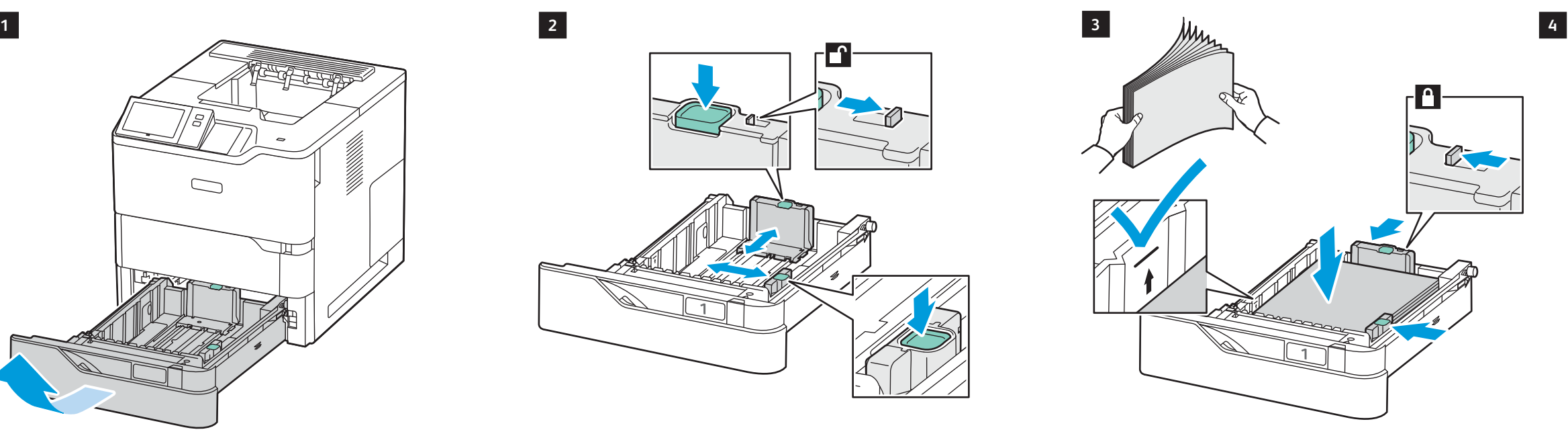

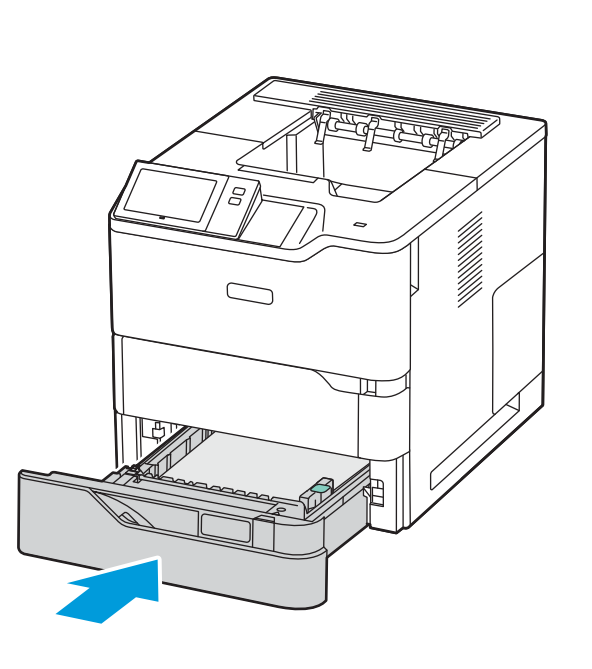

**58.0 cm (22.8 in)**

**7.6 cm (3.0 in.)**

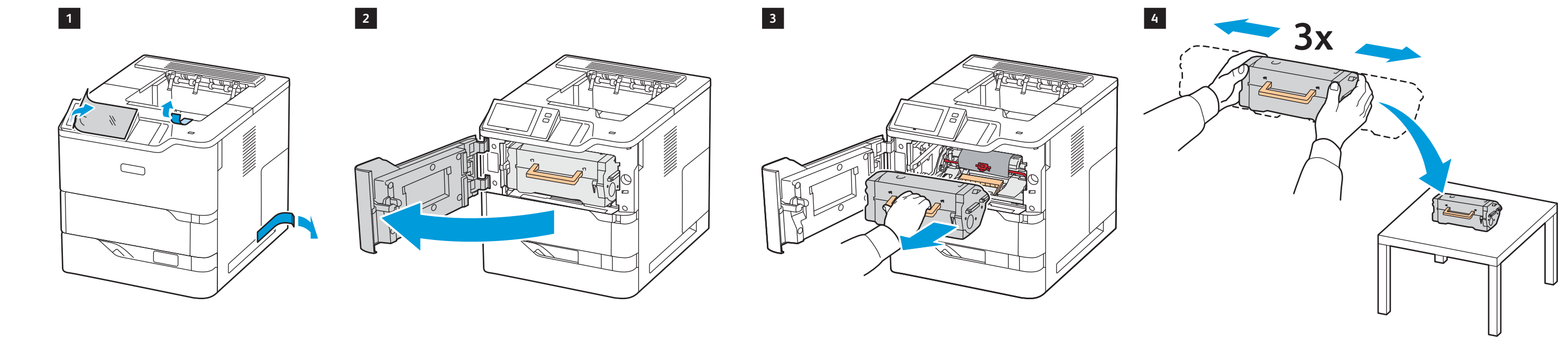

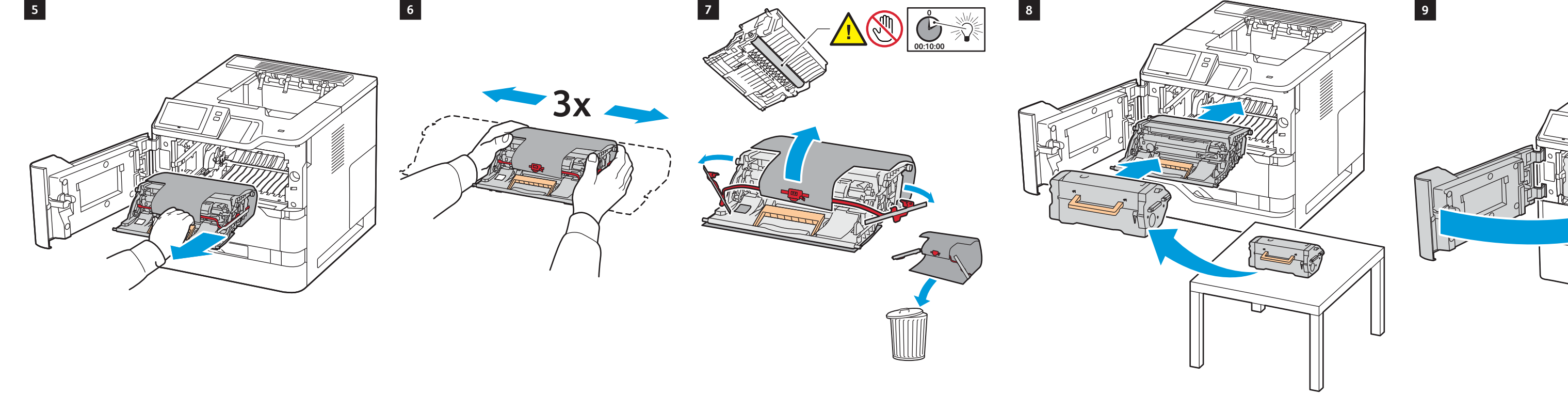

**7.6 cm (3.0 in.)**

**52.1 cm (20.5 in)**

**10.2 cm** 1 **EN** Select a location. Choisissez l'emplacement. **FR IT** Selezionare una posizione. Standort auswählen. **DE** Seleccione la ubicación. **ES** Seleccioneu una ubicació. **CA** Escolha um local. **PT** Kies een locatie. **NL** Välj en plats. **SV** Velg en plassering. **NO** Vælg en placering. **DA** Valitse sijoituspaikka. **FI** Выбрать место. **RU** Zvolte umístění přístroje. **CS** Wybierz lokalizację. **PL** Válassza ki a nyomtató helyét. **HU** Selectaţi o locaţie. **RO** Bir konum seçin. **TR** Επιλέξτε θέση για τον εκτυπωτή. **EL** حدد موقعًا<sub>.</sub> AR

**106.8 cm (42.1 in) 40.6 cm**

**(16.0 in.)**

**15.2 cm (6.0 in.)**

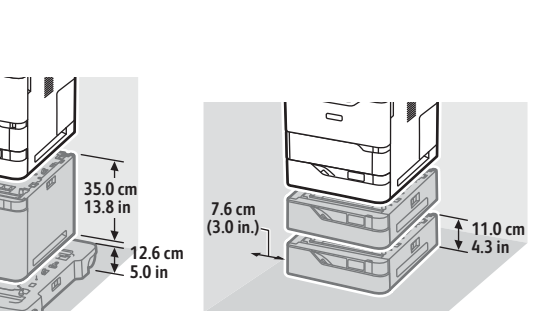

**(4.0 in.)**

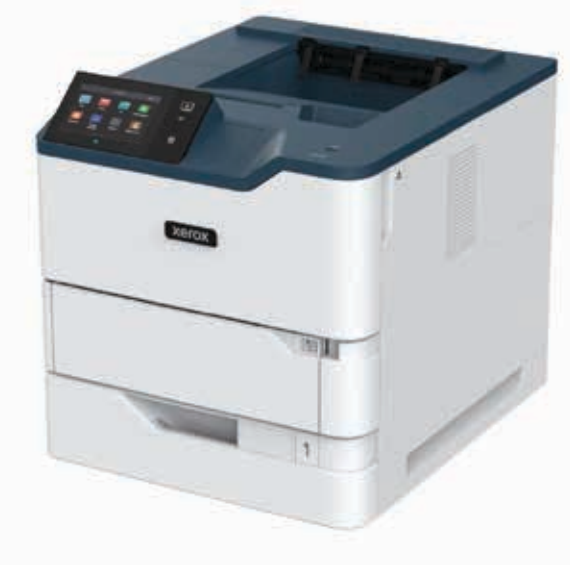

#### **www.Xerox.com/B620EasyAssistApp**

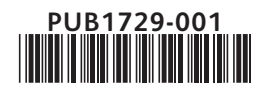

## **Xerox**

### Xerox® VersaLink® B620

## Installation Guide Guide d'installation

Install the options. **4 EN** Installez les options. **FR Installare le opzioni.** Optionen installieren. **DE** Instale las opciones. **ES** Instal·leu les opcions. **CA PT** Instale as opções. **NL** Installeer de opties. Installera alternativen. **SV** Installer alternativene. **NO** Installer muligheder og udstyr. **DA** Asenna lisälaitteet. **FI** Установить опции. **RU** Nainstalujte volby. **CS** Zainstaluj opcje. **PL IU** Telepítse az opcionális tartozékokat. Instalaţi opţiunile. **RO** Seçenekleri yükleyin. **TR** Εγκαταστήστε τον προαιρετικό εξοπλισµό. **EL** ركب العناصر الاختیاریة. **AR**

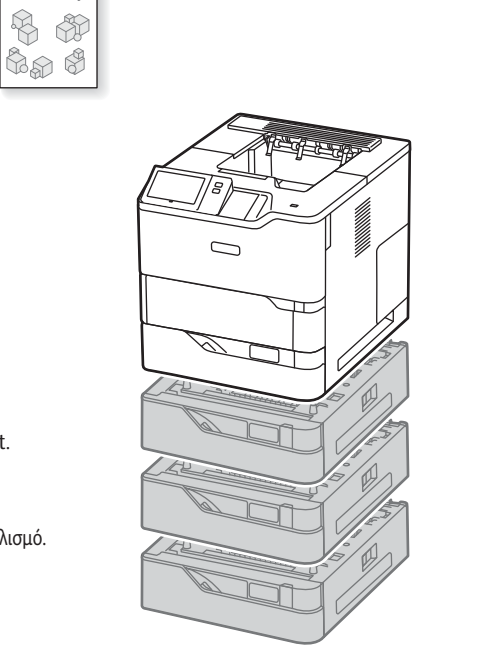

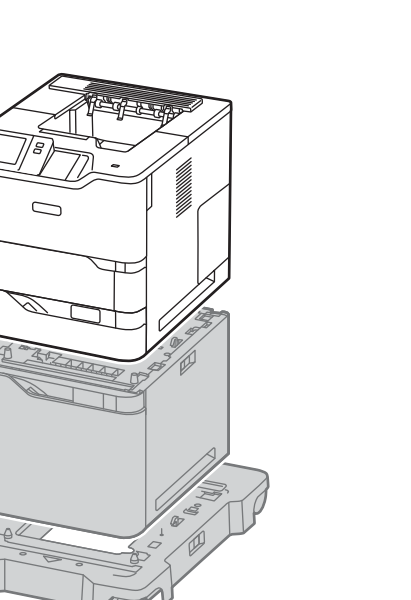

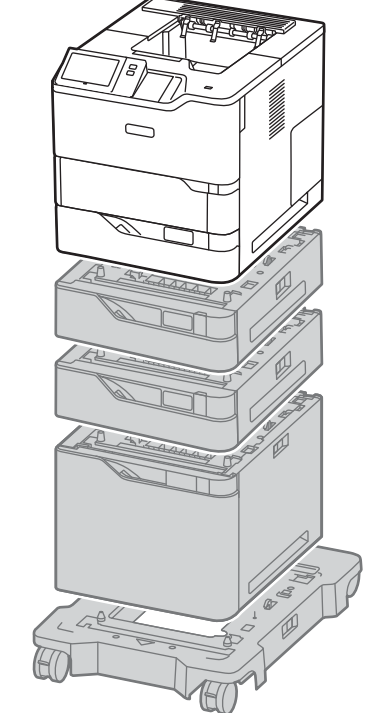

 $8$  $\begin{picture}(130,10) \put(0,0){\line(1,0){15}} \put(15,0){\line(1,0){15}} \put(15,0){\line(1,0){15}} \put(15,0){\line(1,0){15}} \put(15,0){\line(1,0){15}} \put(15,0){\line(1,0){15}} \put(15,0){\line(1,0){15}} \put(15,0){\line(1,0){15}} \put(15,0){\line(1,0){15}} \put(15,0){\line(1,0){15}} \put(15,0){\line(1,0){15}} \put(15,0){\line($ 云  $\Box$ 

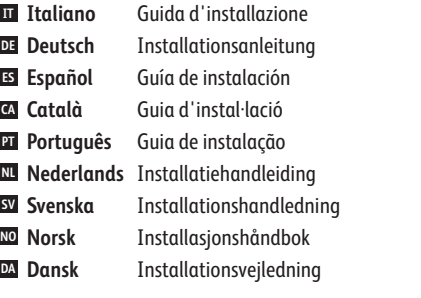

**Suomi FI Русский RU ls** Ceština **Polski PL Magyar HU Română RO Türkçe TR EL Ελληνικά** Οδηγός εγκατάστασης **العربیة AR** Asennusopas Руководство по установке Instalační příručka Instrukcja instalacji Telepítési útmutató Ghid de instalare Kurulum Kılavuzu دلیل التثبیت

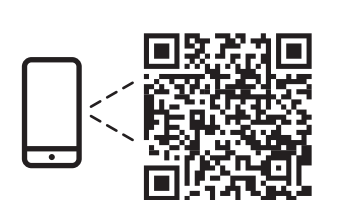

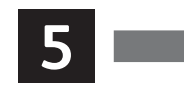

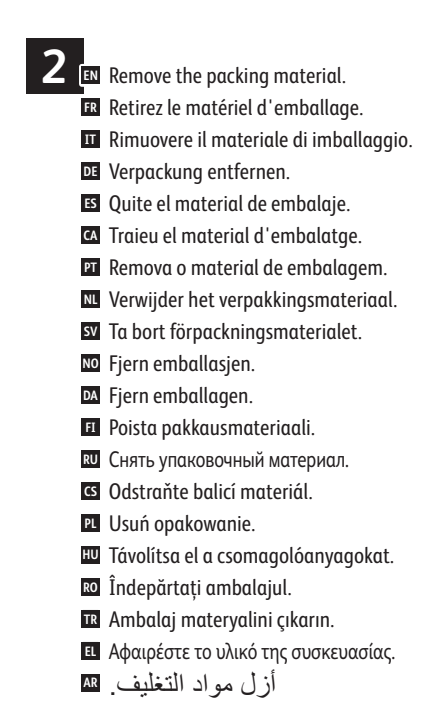

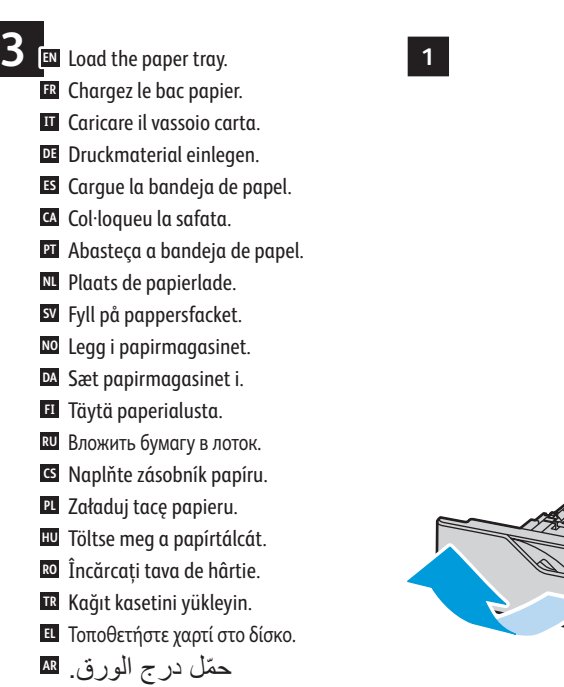

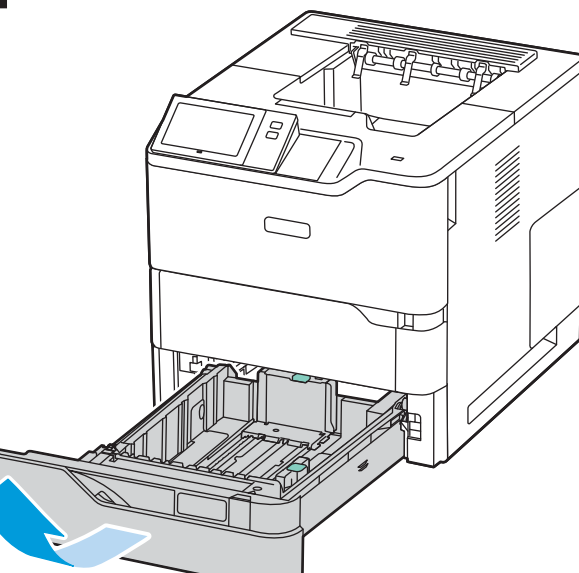

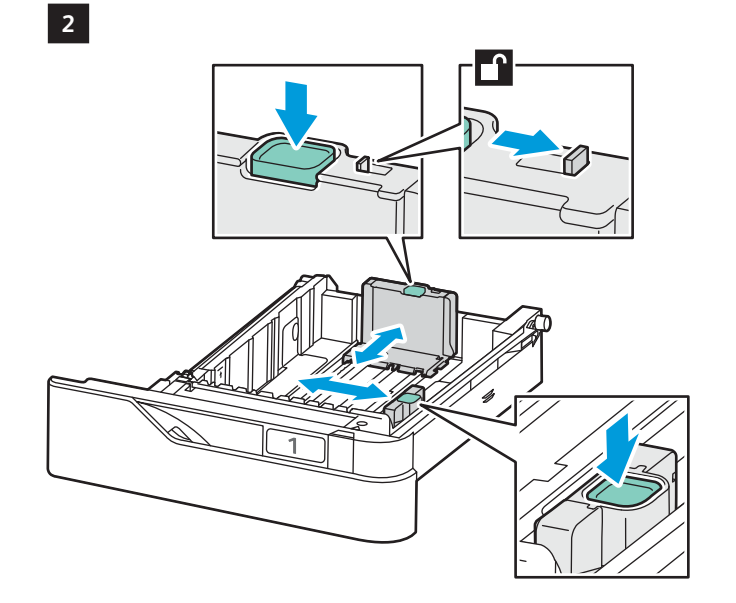

Wireless Network Adapter **EN** Carte réseau sans fil **FR** Adattatore di rete wireless **IT** WLAN-Adapter **DE** Adaptador de red inalámbrica **ES** Adaptador de xarxa sense fil **CA** Adaptador de rede sem fio **PT NL** Draadloze netwerkadapter Trådlöst nätverkskort **SV** Adapter for trådløst nettverk **NO** Trådløs netværksadapter **DA** Langaton verkkosovitin **FI** Адаптер беспроводной сети **RU** Adaptér bezdrátové sítě **CS** Bezprzewodowy adapter sieciowy **PL** Vezeték nélküli hálózati adapter **HU** Adaptor de reţea fără fir **RO** Kablosuz Ağ Bağdaştırıcısı **TR** Προσαρµογέας ασύρµατου δικτύου **EL** مھایئ الشبكة اللاسلكیة **AR**

**FR** Installez l'application Easy Assist de Xerox afin de configurer et gérer votre imprimante. **IT** Installare l'app Xerox Easy Assist per configurare e gestire la propria stampante. **DE** Die Xerox Easy Assist-App installieren, um den Drucker einzurichten und zu verwalten. **ES** Instale la aplicación Xerox Easy Assist para configurar y gestionar la impresora. **CA** Instal·leu l'aplicació Xerox Easy Assist per configurar i gestionar la impressora. **EN** Install the Xerox Easy Assist app to setup and manage your printer. **NL** Installeer de Xerox Easy Assist-app voor het instellen en beheren van uw printer. **SV** Installera Xerox Easy Assist-appen för att installera och hantera din skrivare. **NO** Installer Xerox Easy Assist-appen for å konfigurere og administrere skriveren. **DA** Installer Xerox Easy Assist-appen for at konfigurere og administrere din printer. **FI** Asenna Xerox Easy Assist -sovellus tulostimen käyttöönottoa ja hallintaa varten. **PT** Instale o aplicativo Xerox Easy Assist para configurar e gerenciar a impressora. **RU** Установите приложение Xerox Easy Assist для настройки своего принтера и управления им. **RO** Instalați aplicația Xerox Easy Assist pentru a configura și gestiona imprimanta dumneavoastră. **CS** Nainstalujte si aplikaci Xerox Easy Assist, abyste mohli nastavit a spravovat tiskárnu. **PL** Zainstaluj aplikację Xerox Easy Assist, aby skonfigurować drukarkę i nią zarządzać. **HU** A nyomtató beállításához és kezeléséhez telepítse a Xerox Easy Assist alkalmazást. **TR** Yazıcınızı kurmak ve yönetmek için Xerox Easy Assist uygulamasını kurun. **EL** Εγκαταστήστε την εφαρµογή Xerox Easy Assist για να ρυθµίσετε και να διαχειριστείτε τον εκτυπωτή σας. **AR** ثبّت تطبیق Assist Easy Xerox لإعداد الطابعة وإدارتھا.

Printer • Imprimante • Stampante • Drucker • Impresora • Impressora • Impressora • Printer • Skrivare • Skriver • Printer • Tulostin • Принтер • Tiskárna • Drukarka • Nyomtató • Imprimantă • Yazıcı • Εκτυπωτής • السریع الاستخدام دلیل

**1 2**

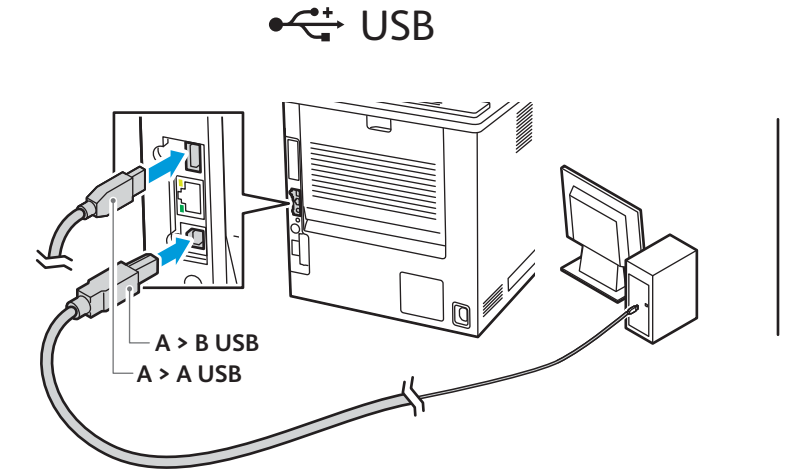

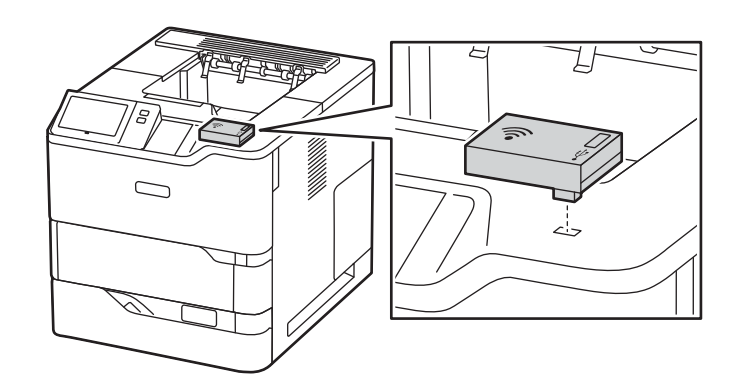

www.xerox.com **1** http://www.xerox.com **Xerox B620** Q **2 3 4 5**

**6 EN** Connect the power. **B** Branchez sur la prise. Collegare all'alimentazione. **IT** Netzkabel anschließen. **DE** Conecte la alimentación eléctrica. **ES** Engegueu el dispositiu. **CA** Conecte a alimentação elétrica. **PT** Sluit de printer aan op de netspanning. **NL** Slå på strömmen. **SV** Kople til strømmen. **NO** Tilslut strøm. **DA** Kytke virta. **FI** Подключить питание. **RU** Zapojte napájení. **CS PL** Podłącz zasilanie. Csatlakoztassa a tápkábelt. **HU** Conectaţi alimentarea cu curent. **RO**

- Gücü bağlayın. **TR**
- Συνδέστε το καλώδιο τροφοδοσίας. **EL**
- قم بتوصیل الطاقة. **AR**

 $\overline{Z}$  **EN** Power on the printer, then follow the prompts to configure the device. Mettez l'imprimante sous tension, puis suivez les invites de configuration. **FR** Accendere la stampante e seguire le istruzioni su schermo per configurare il dispositivo. **IT** Drucker einschalten, dann zum Konfigurieren des Geräts die Eingabeaufforderungen befolgen. **DE** Encienda la impresora y siga las indicaciones para configurarla. **ES** Engegueu la impressora i seguiu les indicacions per configurar el dispositiu. **CA** Ligue a impressora, depois siga as instruções para configurar o dispositivo. **PT** Schakel de printer in en volg de aanwijzingen om het apparaat te configureren. **NL** Slå på skrivaren och följ sedan anvisningarna för att konfigurera enheten. **SV** Slå på skriveren og følg deretter meldingene for å konfigurere enheten. **NO** Tænd for printeren, og følg derefter instruktionerne for at konfigurere enheden. **DA** Kytke tulostimeen virta ja määritä laite kehotteiden mukaisesti. **FI** Включите принтер и следуйте указаниям по настройке аппарата. **RU** Zapněte tiskárnu, a potom postupujte podle pokynů pro konfiguraci zařízení. **CS** Włącz drukarkę i postępuj zgodnie z monitami, aby skonfigurować urządzenie. **PL** Kapcsolja be a nyomtatót, majd az utasítások szerint konfigurálja a készüléket. **HU** Porniţi imprimanta, apoi urmaţi indicaţiile afişate pentru a configura dispozitivul. **RO** Yazıcıyı açık konuma getirdikten sonra cihazı yapılandırmak için verilen yönergeleri takip edin. **TR**

#### Select one printer connection. **5 EN** Sélectionnez un raccordement imprimante. **FR** Selezionare una sola connessione stampante. **IT** Eine Druckerverbindung wählen. **DE** Seleccione una conexión de impresora. **ES** Seleccioneu una connexió d'impressora. **CA** Selecione uma conexão da impressora. **PT** Selecteer een printerverbinding. **NL** Välj en skrivaranslutning. **SV** Velg én skrivertilkopling. **NO** Vælg en printerforbindelse. **DA** Valitse yksi tulostinliitäntä. **FI** Выбрать одно подключение принтера. **RU** Zvolte jeden typ připojení tiskárny. **CS** Wybierz jedno połączenie drukarki. **PL** Válassza ki a nyomtató csatlakoztatási módját. **HU** Selectați o conexiune de imprimantă. **RO** Bir yazıcı bağlantısı seçin. **TR** Επιλέξτε µία σύνδεση για τον εκτυπωτή. **EL** حدد اتصالاً بطابعة واحدة<sub>.</sub> AR

# **«••** Ethernet **RJ-45 RJ-11 RG-6**

Use an Ethernet router or switch and use your Ethernet cable. **EN** Utilisez un routeur ou un commutateur Ethernet et utilisez votre câble Ethernet. **FR** Utilizzare un router o uno switch Ethernet e utilizzare il proprio cavo Ethernet. **IT** Ethernet-Router oder -Switch und Ethernet-Kabel verwenden. **DE** Use un enrutador o un conmutador Ethernet y su cable Ethernet. **ES** Utilitzeu un encaminador o un commutador d'Ethernet i el vostre cable d'Ethernet. **CA** Use um roteador ou comutador Ethernet e use o cabo Ethernet. **PT** Gebruik een Ethernet-router of -schakelaar en gebruik uw Ethernet-kabel. **NL** Använd en Ethernet-router eller -växel samt en Ethernet-kabel. **SV** Bruk en Ethernet-ruter eller -svitsj og bruk Ethernet-kabelen. **NO** Brug en Ethernet-router eller skift og brug dit Ethernet-kabel. **DA** Käytä Ethernet-reititintä tai -kytkintä ja käytä Ethernet-kaapelia. **FI** Следует использовать роутер Ethernet или отключиться и проверить кабель Ethernet. **RU** Použijte ethernetový router nebo přepínač a použijte ethernetový kabel. **CS** Użyj routera Ethernet lub przełącz i użyj kabla Ethernet. **PL IU** Használjon Ethernet-útválasztót vagy -kapcsolót, valamint egy Ethernet-kábelt. Utilizați un ruter sau switch Ethernet și un cablu Ethernet. **RO** Bir Ethernet yönlendirici ya da switch ve Ethernet kablonuzu kullanın. **TR** Χρησιµοποιήστε δροµολογητή ή µεταγωγέα Ethernet και χρησιµοποιήστε το καλώδιο Ethernet. **EL** ًاستخدم محولاً أو موجهًا بمنفذ Ethernet واستخدم كابل Ethernet. <del>ب</del>

Ενεργοποιήστε τον εκτυπωτή και µετά ακολουθήστε τα µηνύµατα για τη διαµόρφωση της συσκευής. **EL**

ّل الطابعة، ثم اتبع المطالبات لتھیئة الجھاز. شغ **AR**

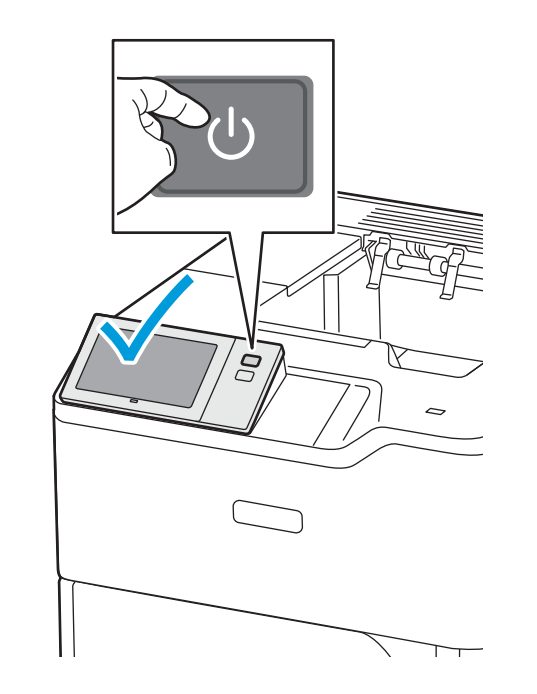

For a Wi-Fi (option) setup, refer to the *User Guide*. **EN** Pour configurer une connexion Wi-Fi (en option), reportez-vous au *Guide de l'utilisateur*. **FR** Per la configurazione di una Wi-Fi (opzionale), fare riferimento alla *Guida per l'utente*. **IT** Informationen zum Einrichten von Wi-Fi (Option) siehe *Benutzerhandbuch*. **DE** Para la configuración de Wi-Fi (opcional), consulte la *Guía del usuario*. **ES** Per obtenir informació sobre la configuració de Wi-Fi (opcional), consulteu el *Manual d'usuari*. **CA** Para uma configuração do Wi-Fi (opcional), consulte o *Guia do usuário*. **PT** Voor de configuratie van Wi-Fi (optioneel) raadpleegt u de *Gebruikershandleiding*. **NL** För Wi-Fi-konfiguration (tillval), se *Användarhandbok*. **SV** Se *brukerhåndboken* om hvordan du konfigurerer et trådløst nettverk (Wi-Fi) (valgfritt). **NO** Se *betjeningsvejledningen* for konfiguration af Wi-Fi (tilbehør). **DA** Wi-Fi-asetuksista (lisälaite) on lisätietoa *käyttöoppaassa*. **FI** Сведения о настройке Wi-Fi (опция) см. *Руководство пользователя*. **RU** Pokyny k nastavení Wi-Fi (volba) najdete v *uživatelské příručce*. **CS** Informacje na temat opcjonalnej konfiguracji połączenia Wi-Fi można znaleźć w *podręczniku użytkownika*. **PL** Az (opcionális) Wi-Fi beállításához lásd a *Felhasználói útmutatót*. **HU** Pentru a configura Wi-Fi (opţional), consultaţi *Ghidul de utilizare*. **RO** Bir Wi-Fi (seçenek) kurulumu için bkz. *Kullanım Kılavuzu*. **TR** Για τη ρύθµιση Wi-Fi (επιλογή), ανατρέξτε στον *Οδηγό χρήσης*. **EL** لإعداد (خیار) Fi-Wi، ارجع إلى *Guide User*) دلیل المستخدم). **AR**

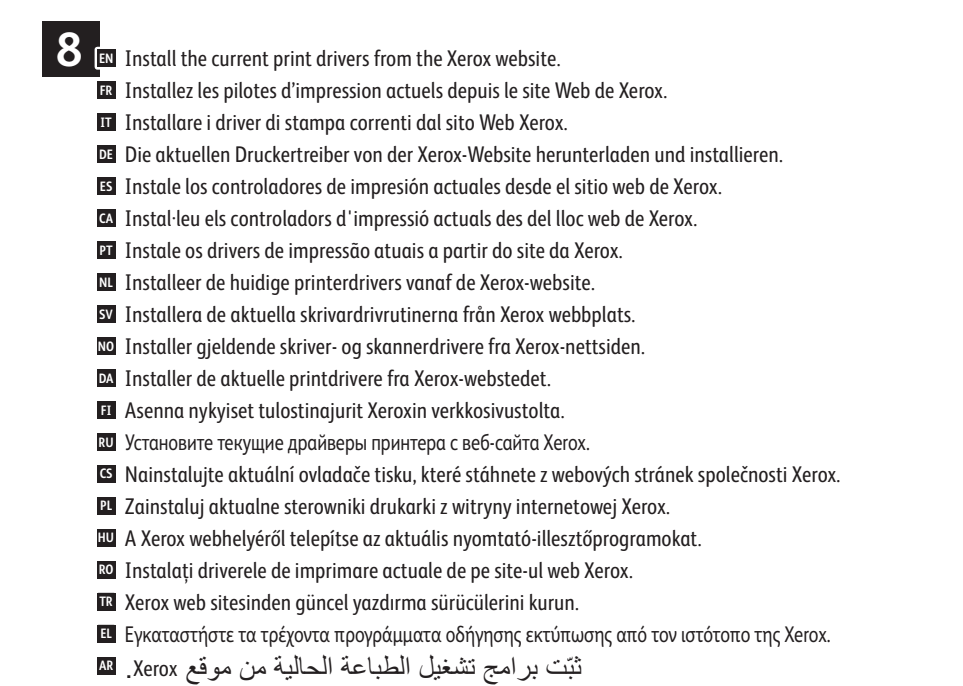

**Xerox VersaLink B620 Drivers & Downloads** > **Xerox Smart Start - Driver Installer EN**

**Xerox VersaLink B620 Drivers & Downloads** > **Xerox Smart Start - Programme d'installation du pilote FR Xerox VersaLink B620 Drivers & Downloads** > **Xerox Smart Start - Programma di installazione driver IT Xerox VersaLink B620 Drivers & Downloads** > **Xerox Smart Start – Treiberinstallationsprogramm DE Xerox VersaLink B620 Controladores y descargas** > **Instalador del controlador Xerox Smart Start ES Baixades i controladors de la unitat Xerox VersaLink B620** > **Xerox Smart Start - Instal·lador del controlador CA Xerox VersaLink B620 Drivers & Downloads** > **Xerox Smart Start - Instalador de Driver PT Xerox VersaLink B620 Drivers & Downloads** > **Xerox Smart Start - Installatieprogramma drivers NL Xerox VersaLink B620 Drivers & Downloads** > **Xerox Smart Start – Driver Installer SV Xerox VersaLink B620 drivere og nedlastinger** > **Xerox Smart Start - Installasjonsprogram for driver NO Xerox VersaLink B620 Drivere og downloads** > **Xerox Smart Start - Installationsprogram for driver DA Xerox VersaLink B620 – ajurit ja lataukset** > **Xerox Smart Start – ajurin asennusohjelma FI Драйверы и загрузки для Xerox VersaLink** B620 > **Установщик драйвера Xerox Smart Start RU Stažení ovladačů pro Xerox VersaLink** B620 > **Xerox Smart Start - instalátor ovladače CS Sterowniki i pliki do pobrania Xerox VersaLink** B620 > **Xerox Smart Start - instalator sterownika PL Xerox VersaLink B620 Drivers & Downloads** > **Xerox Smart Start - Driver Installer HU Xerox VersaLink B620 Drivere şi descărcări** > **Programul de instalare a driverului Xerox Smart Start RO Xerox VersaLink B620 Sürücüler ve İndirmeler** > **Xerox Smart Start - Sürücü Kurucusu TR Προγράµµατα οδήγησης Xerox VersaLink B620 & Λήψεις** > **Xerox Smart Start - Πρόγραµµα εγκατάστασης προγράµµατος οδήγησης EL ّت برنامج التشغیل مثب - Xerox Smart Start < والتنزیلات Xerox VersaLink B620 تشغیل برامج AR**